Муниципальное казенное образовательное учреждение

«Преображенская средняя школа»

Киквидзенского района Волгоградской области

# **Система «умный дом». Дистанционное управление инженерной сетью.**

**Работу выполнил:** Высоцков Данила Александрович (8 кл.)

**Руководитель:** Зиновьев Дмитрий Алекснадрович, учитель физики МКОУ «Преображенская СШ»

ст. Преображенская, 2016г.

В современном мире можно наблюдать стремительное развитие информационных интеллектуальных систем. Данные технологии направлены на службу человеку, создавая ему комфортную и безопасную жизнедеятельность.

Актуальным и перспективным направлением являются разработки систем «умный дом», позволяющие дистанционно управлять инженерной сетью жилого дома. Управление нагрузками (свет, системы вентиляции и отопления, видеонаблюдения и контроль доступа и пр.) в помещении можно принудительно или опираясь на показания различных датчиков.

К сожалению, проектирование и монтаж систем «умный дом» в специализированных фирмах достаточно дорогостоящая услуга, поэтому перед нами была поставлена цель по проектированию системы умный дом собственными силами и оценка себестоимости ее самостоятельного проектирования и монтажа.

Для достижения цели были поставлены следующие задачи:

- 1. Изучение теоретических основ организации системы «умный дом»
- 2. Изучение основных компонентов системы «умный дом»
- 3. Выбор платформы для программирования системы «умный дом»
- 4. Изучение основ программирования микроконтроллеров

Умный Дом – это комплекс различных устройств, которые отвечают за полную автоматизацию привычных бытовых процессов. Например, подъем жалюзи, включение света с наступлением темноты, работу аудио- и видеооборудования и т. д.

Назначение системы «Умный дом»:

1. Контроль работы различных систем с целью экономии затрат на коммунальные услуги. К примеру, в комнатах или технических помещениях возможна установка автоматических раздвижных жалюзей и дверей, датчиков света и т. д., которые способствуют экономии электроэнергии и высокому уровню комфорта;

- 2. Повышение уровня безопасности. При отсутствии домовладельца автоматически включается централизованная система видеонаблюдения, сигнализации пожарной безопасности, и производит мониторинг помещения и придворовой территории;
- 3. Полный контроль дома даже при длительных отъездах. При помощи автоматики владелец будет оповещен про любой инцидент.

При реализации нашей работы было выбрана плата Arduino Leonardo с микроконтроллером ATmega32u4, позволяющая подключать широкое множество датчиков и плат расширения. Исполнение системы «умный дом» в проекте выполнено в двух вариантах:

- 1. Основа для управления инженерной нагрузкой- плата Arduino Leonardo. Для включения и выключения нагрузки плата расширения с 4 модулями реле. Для дистанционного управления использовался Bluetooth-модуль HC-06. Для управления бытовой техникой по ИКканалу- инфракрасный передатчик.
- 2. Основа для управления инженерной нагрузкой- плата Arduino Leonardo. Для включения и выключения нагрузки плата расширения с 4 модулями реле. Для дистанционного управления использовался Wi-Fi модуль ESP8266. Для управления бытовой техникой по ИКканалу- инфракрасный передатчик.

# **Управление инженерной сетью и бытовой техникой с использованием Bluetooth-модуля HC-06.**

Используя Bluetooth-модуль HC-06 возможно управление нагрузками и бытовой техникой, используя смартфон. Притом, находясь в любой комнате дома можно включать/выключать свет, отопление и другие активные нагрузки, а с использованием ИК-передатчика- управлять любой бытовой техникой.

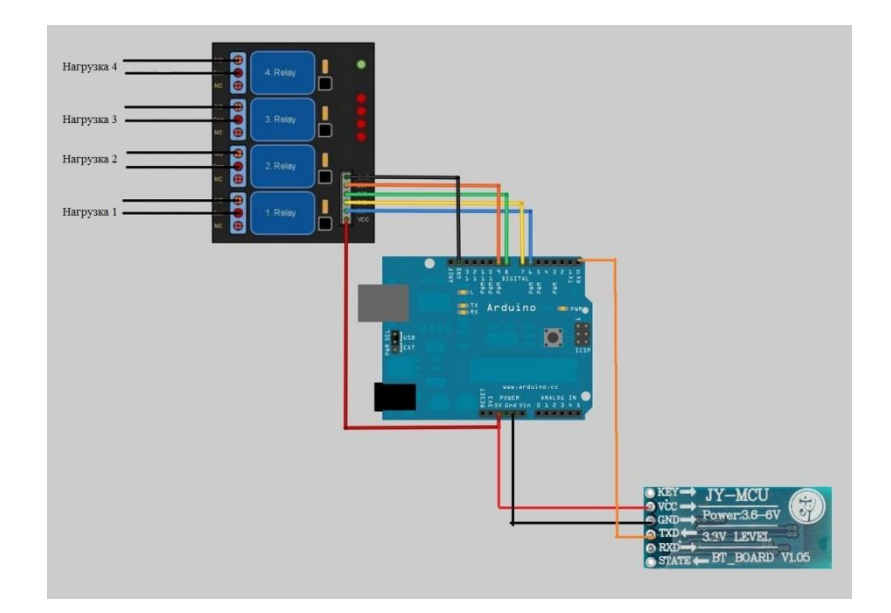

**рис. 1** Схема подключения Bluetooth-модуля HC-06 и платы с модулями реле Данная схема проста для реализации, но не лишена недостатков:

- 1. Радиус действия Bluetooth-модуля ограничен 10 метрами, если в перекрытиях и стенах дома присутствует металлическая арматура, то радиус действия снизится значительно. Повышение радиуса действия приемо/передачи повлечет повышение энергопотребления модуля.
- 2. Подключение к Bluetooth-модулю, работающему в ведомом режиме возможно одним смартфоном, поэтому управление с помощью другого мобильного устройства требует отключение первого.
- 3. Недостаточная надежность Bluetooth соединения от взломов и хакерских атак.

Несмотря на недостатки реализовать в данном исполнении систему умный дом достаточно просто и дешевле всего.

## **Управление инженерной сетью и бытовой техникой с использованием Wi-Fi модуль ESP8266.**

Больше возможности и надежности дает Wi-Fi модуль ESP8266. Его можно использовать с дополнительными платами расширения, как самостоятельно, так и в совокупности с платой Arduino Leonardo. Управление нагрузками и бытовой техникой через ИК-канал можно производить традиционно через мобильное приложение смартфона или,

используя Wi-Fi модуль ESP8266 в качестве шлюза к серверу, с помощью скриптов через всемирную сеть Интернет.

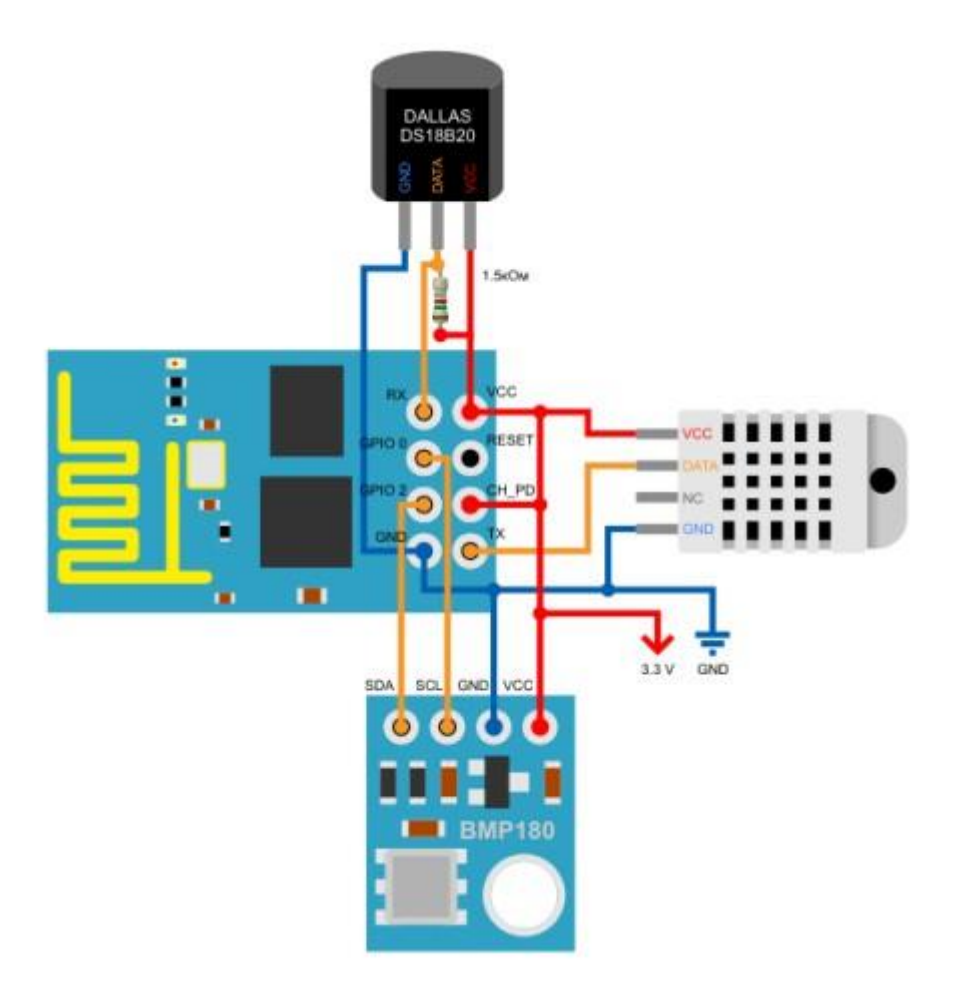

**рис.2** Схема подключения Wi-Fi модуля ESP8266 совместно с датчиками температуры, давления и влажности. Метеостанция на базе Wi-Fi модуля ESP8266.

Реализация проекта в данном варианте, кажется, сложнее, но дает определенную свободу действий, так как используя сеть интернет позволяет управлять домом и получать сведения в любой точке мира.

Проект показал реальность проектирования и монтажа системы «Умный дом» собственными силами. Себестоимость проекта системы «Умный дом» с управлением на 4 канала активной нагрузки, инфракрасным излучателем для создания универсального пульта управления на базе Wi-Fi модуль ESP8266 составили порядка 1200рублей. Используя обширную информацию из сети Интернет и творческий подход можно значительно увеличить комфорт своего жилья и автоматизировать ряд процессов в нем.

Данная система актуальна не только для внедрения в жилье, но и на некоторых промышленных или нежилых объектах. С целью повышения комфорта управления технологическими процессами, мониторинга состояния

помещения и производственных систем и повышения уровня безопасности находящихся на объектах людей. Так же важно использование систем дистанционного управления человеком в процессах, потенциально опасных для его жизни.

### Список используемой литературы

- 1. «Умный дом» своими руками. В.Н. Гололобов.-М.: НТ Пресс, 2007г.
- 2. Проекты с использованием контроллера Arduino. В.А. Петин.- СПб.: БХВ Петербург, 2014г
- 3. Теория. Руководства. Проекты. Интернет-магазин «Ампрека» <http://wiki.amperka.ru/>
- 4. Сообщество разработчиков esp8266- <https://esp8266.ru/>

#### Листинг скетча для управления 4 активными нагрузками и

управлением бытовыми приборами (телевизором и акустической

#### системой) через ИК модуль.

char incomingByte; // переменная для хранения входящих данных int  $load1 = 4$ ; // присвоение переменным load номеров пинов подключения int  $load2 = 5$ : int load $3 = 6$ ; int  $load4 = 7$ : IRsend irsend; int  $y = 1$ ; void setup() { Serial1.begin(9600); // инициализация порта на скорость 9600 бод для связи с Bluetooth-модулем pinMode(load1, OUTPUT); // вывод load1 настраиваем как выход pinMode(load2, OUTPUT); pinMode(load3, OUTPUT); pinMode(load4, OUTPUT); } void loop() { if (Serial1.available() > 0) { // если пришли данные incomingByte = Serial1.read(); // считываем байт switch (incomingByte)  $\{$  // перебираем входящие данные case '5': // если пришел "5" (задается в настройках Android-приложения) digitalWrite(load1, LOW); // то выключаем вывод "load1" break; саѕе '1': // если пришел "1" digitalWrite(load1, HIGH); // то включаем вывод "load1" break; саѕе '6':  $\frac{1}{2}$  если пришел "6" digitalWrite(load2, LOW); // то выключаем вывод "load2" break; саѕе '2': // если пришел "2" digitalWrite(load2, HIGH); // то включаем вывод "load2" break;  $case '7'$ : // если пришел "7" digitalWrite(load3, LOW); // то выключаем вывод "load2" break; case '3': // если пришел "3" digitalWrite(load3, HIGH); // то включаем вывод "load1" break; case '8': // если пришел "8" digitalWrite(load4, LOW); // то выключаем вывод "load2" break;  $case '4':$  // если пришел "4" digitalWrite(load4, HIGH); // то включаем вывод "load1" break; саѕе '\*': // если пришел "\*" digitalWrite(load1, HIGH); // то включаем все выводы "load"

```
 digitalWrite(load2, HIGH);
        digitalWrite(load3, HIGH);
        digitalWrite(load4, HIGH);
        break;
       саѕе '0': \frac{1}{2} если пришел "0"
       digitalWrite(load1, LOW); // то выключаем все выводы "load"
        digitalWrite(load2, LOW);
        digitalWrite(load3, LOW);
        digitalWrite(load4, LOW);
if (Serial.available() > 0) {
 int x = \text{Serial.read}();
 if (x == 49) {
  y = 1;
  }
 if (x == 50) {
  y = 2;
  }
  if (y == 1) { // коды кнопок для пульта от телевизора
  if (x = 97) {
    irsend.sendNEC(0x807F08F7, 32);
    delay(40);
   }
  if (x == 98) {
    irsend.sendNEC(0x807FA857, 32);
   delay(40);
   }
  if (x == 99) {
    irsend.sendNEC(0x807F708F, 32);
   delay(40); }
  if (x == 100) {
    irsend.sendNEC(0x807FF00F, 32);
   delay(40);
   }
  if (x == 101) {
    irsend.sendNEC(0x807F30CF, 32);
    delay(40);
   }
  if (x == 102) {
    irsend.sendNEC(0x807FB04F, 32);
   delay(40); }
  if (x == 103) {
    irsend.sendNEC(0x807F9867, 32);
   delay(40);
   }
  if (x == 104) {
    irsend.sendNEC(0x807F58A7, 32);
    delay(40);
   }
  if (x == 105) {
    irsend.sendNEC(0x807FD827, 32);
```

```
delay(40); }
 if (x == 106) {
   irsend.sendNEC(0x807F38C7, 32);
  delay(40); }
 if (x == 107) {
   irsend.sendNEC(0x807F48B7, 32);
   delay(40);
  }
 if (x == 108) {
   irsend.sendNEC(0x807FB847, 32);
  delay(40); }
 if (x == 109) {
   irsend.sendNEC(0x807F6897, 32);
  delay(40); }
 }
 if (y == 2) { //коды кнопок пульта от медиаплеера
 if (x == 97) {
   irsend.sendNEC(0xFDC23D, 32); 
  delay(40); }
 if (x = 98) {
   irsend.sendNEC(0xFDE01F, 32);
  delay(40); }
 if (x == 99) {
   irsend.sendNEC(0xFD18E7, 32);
  delay(40);
  }
 if (x == 100) {
   irsend.sendNEC(0xFDE817, 32);
  delay(40); }
 if (x == 101) {
   irsend.sendNEC(0xFDA857, 32);
   delay(40);
  }
 if (x == 102) {
   irsend.sendNEC(0xFD6897, 32);
  delay(40); }
 if (x == 103) {
   irsend.sendNEC(0xFDA857, 32);
  delay(40); }
 if (x == 104) {
   irsend.sendNEC(0xFD6897, 32);
  delay(40);
  }
```

```
if (x = 105) {
   irsend.sendNEC(0xFDE817, 32);
   delay(40);
  }
 if (x = 106) {
   irsend.sendNEC(0xFD18E7, 32);
   delay(40);
  }
 if (x = 107) {
   irsend.sendNEC(0xFD9867, 32);
   delay(40);
  }
 if (x = 108) {
   irsend.sendNEC(0xFD28D7, 32);
  delay(40); }
 if (x = 109) {
   irsend.sendNEC(0xFD20DF, 32);
  delay(40); }
 }
 Serial1.println(x);
Serial1.println(y);
       }
      break;
     }
```
}